# SIECLE – BASE ELEVES ETABLISSEMENT

#### Suppression des doublons responsables

### ► **Causes des doublons responsables :**

- Plusieurs responsables identiques peuvent avoir été saisis malencontreusement à cause des frères et sœurs déjà présents dans la base élèves.
- L'importation en cours d'année de fiches élèves d'un établissement à un autre, importe le responsable rattaché à cet élève, et crée un doublon si un frère ou une sœur existe déjà dans l'établissement.
- L'importation des fiches issues de l'affectation en juin crée également des doublons si des frères et sœurs existent déjà dans l'établissement.

# ► **Pourquoi les supprimer et quant ?**

Il est primordial de les supprimer car ils posent des problèmes dans :

- les applications comme : GFE, Notes, Bourses, ...
- les ENT (multiplication des comptes responsables)

L'idéal est de contrôler régulièrement sa base élève particulièrement lorsque l'on ajoute un nouvel arrivant.

A chaque fois que l'on importe des fiches issues de l'affectation, la base devrait être contrôlée ensuite.

Avant le basculement de la base Elève par le Rectorat (période de mai) afin d'éviter de reproduire les doublons sur l'année en préparation, un contrôle devrait également être effectué.

# **Procédure à suivre dans Siècle :**

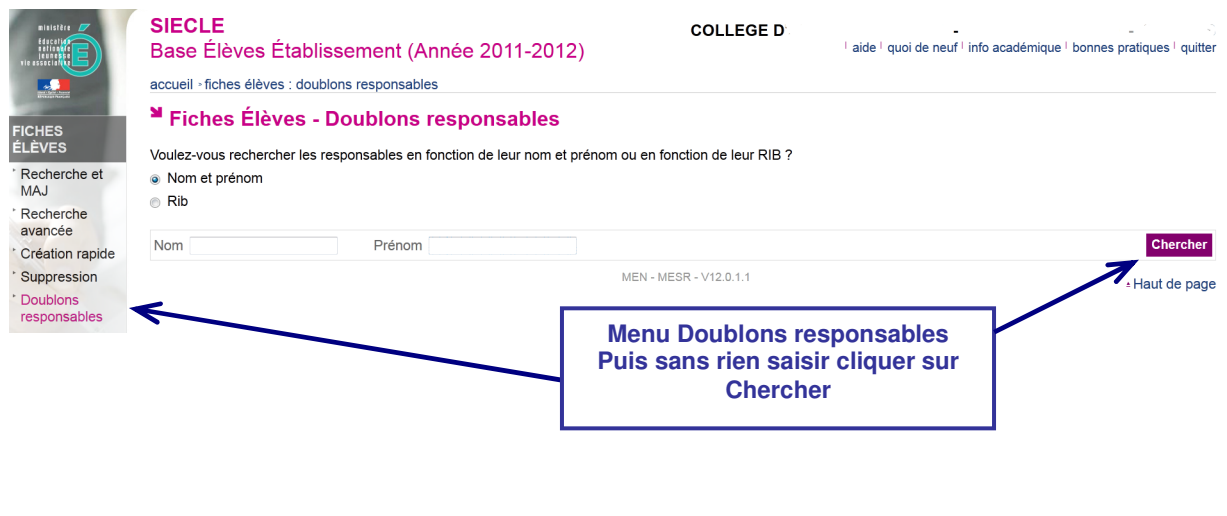

Le premier nom de doublon responsable s'affiche dans le menu déroulant, cliquer sur Afficher pour avoir plus de renseignements sur ces fiches.

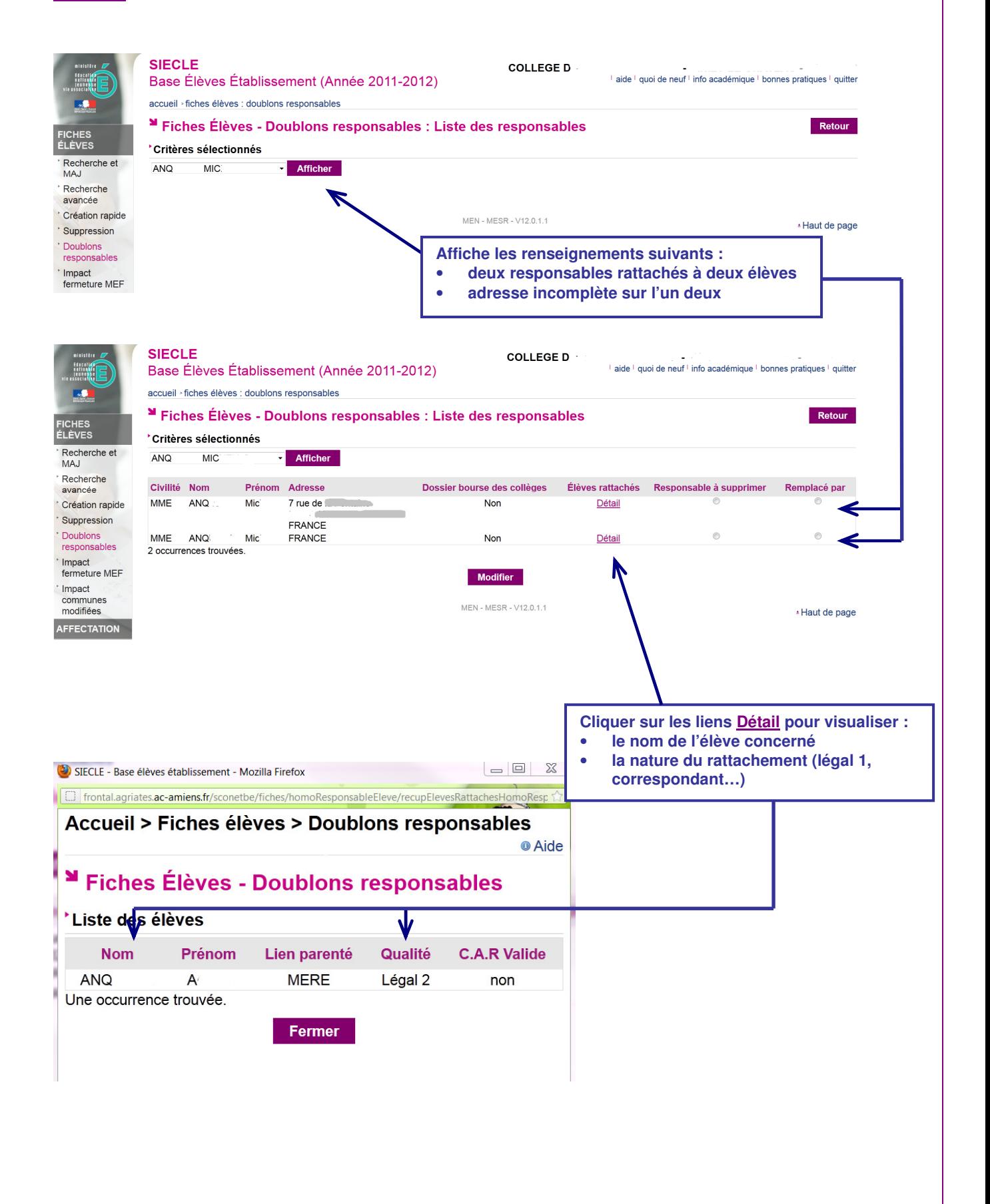

Une fois que vous avez repéré la fiche responsable en doublon à supprimer, vous pouvez indiquer :

- la fiche qui doit disparaître avec le bouton radio Responsable à supprimer.
- le bouton radio Remplacé par indiquera le rattachement de l'élève à l'autre responsable (celui que l'on garde ) en gardant la qualité initiale du responsable supprimé (ex : légal 1, correspondant).

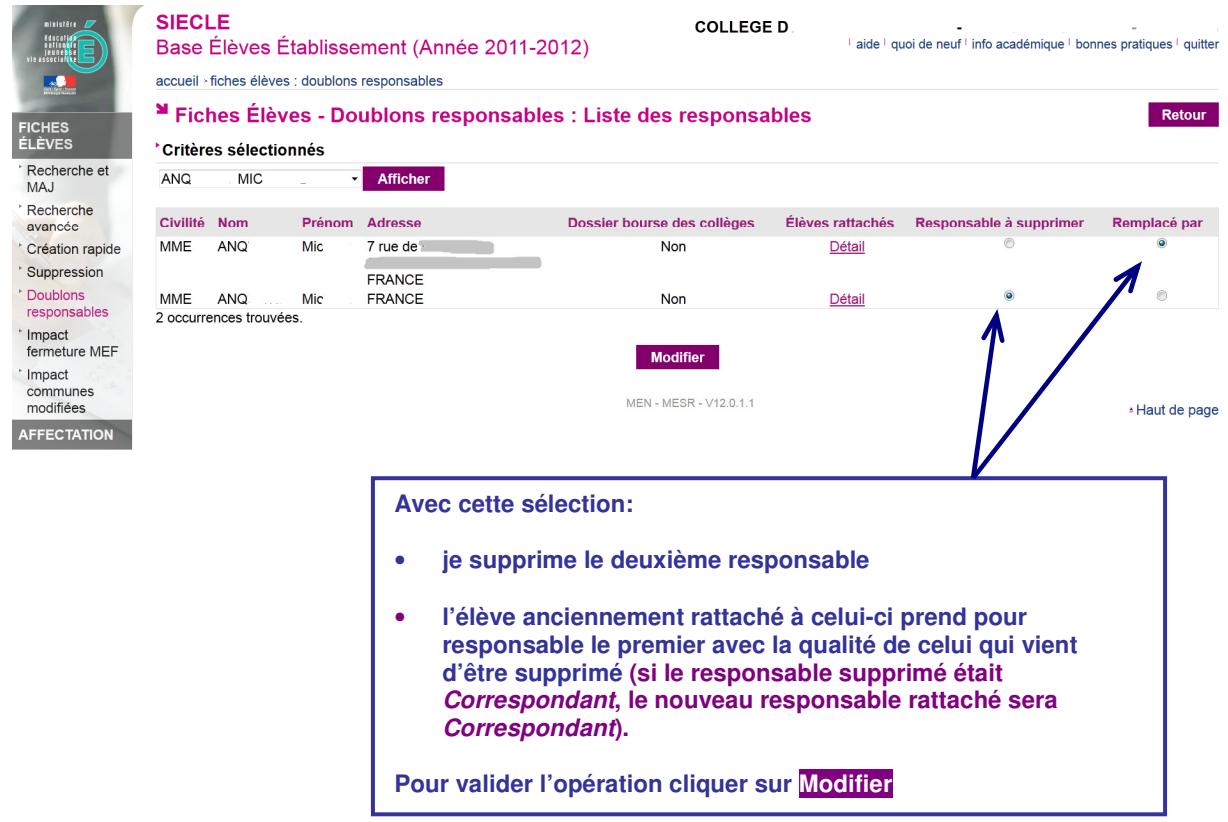

Remarque : N'hésitez pas à contrôler les fiches des élèves concernés après avoir corrigé les doublons si vous avez un doute.